# **Skupina1 - Feature #43**

# **Obdelava funkcijske specifikacije**

04.11.2013 10:54 - Kevin Sedevcic

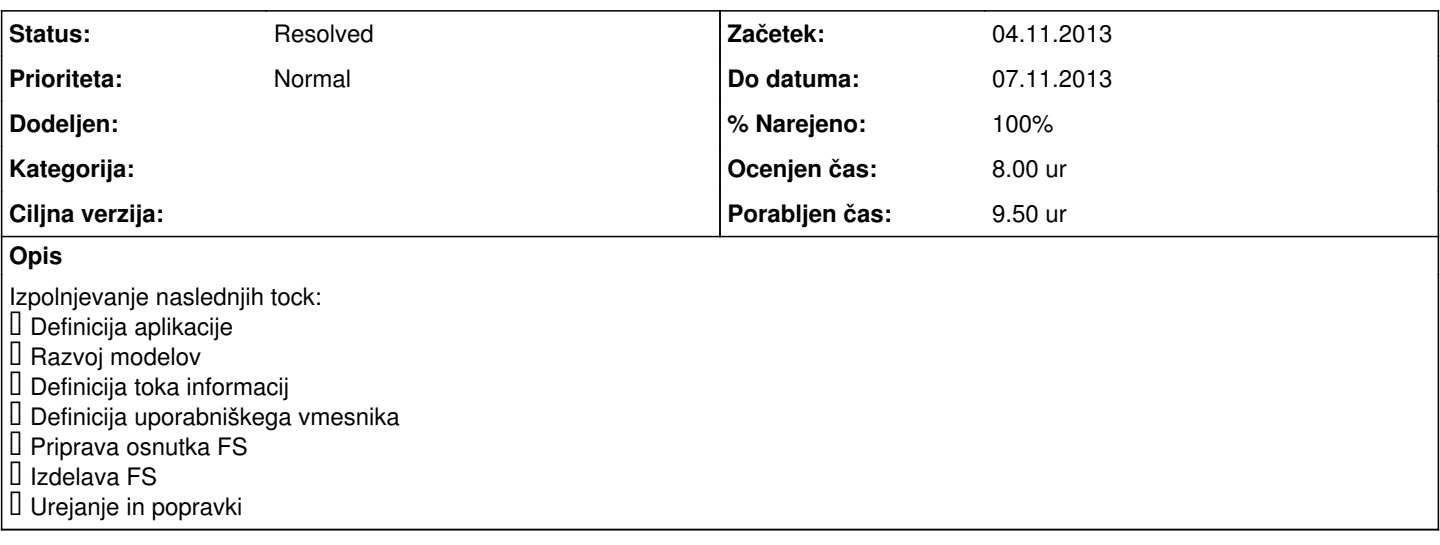

### **Zgodovina**

# **#1 - 05.11.2013 20:58 - Kevin Sedevcic**

*- % Narejeno se je spremenilo iz 0 v 10*

opis naslednjih tock:

- 1.1 namen projekta
- 1.2 ciljna skupina
- 1.3 obseg projekta

- 2.1 perspektiva produkta

### **#2 - 06.11.2013 20:20 - Tilen Božič**

*- % Narejeno se je spremenilo iz 10 v 30*

#### 3. Sistemske lastnosti

V tem poglavju so opisane vse funkcijonalnosti spletne aplikacije. Podana je opredelitev delovanja posamezne funkcijonalnosti in sistemske zahteve za njeno delovanje.

#### 3.1 Razprave

3.1.1 Opis in prioriteta

Uporabniki aplikacije imajo možnost objavljanja svojih mišljen oz. branja o določeni tematiki pod rubriko razprave. Prioriteta: visoka

### 3.1.2 Opredelitev delovanja

Uporabnik dostopa do te funkcijonalnosti s pomočjo klika na gumb "nova razprava", ki se nahaja na začetni strani aplikacije. Določiti je potrebno na katero fakulteto se bo objava nanašala (lahko se nanaša tudi na celotno Univerzo na Primorskem) in naslov objave.

Besedilo uporabnik vnese v polje za urejanje besedil. Na voljo ima osnovne funkcije za urejanje besedila kot so: font, velikost, barva, odebelitev, poševno… Na dnu sta dani dve možnosti. Uporabnik lahko besedilo direktno objavi ali pa se odloči za predogled. Tako se lahko prepriča, da bo celotno besedilo v želeni obliki.

Za objavo besedila je potrebna vsaj ena referenca do tematike na katero se nanaša uporabnikova objava. Uporabnik ima na voljo tudi orodje za dodajanje slik in videoposnetkov.

Oddano besedilo se z specializiranimi algoritmi pred objavo preveri. Preverja se ali gre morda za smetenje (Spam) oz. sovražni govor. Ustrezna mora biti dolžina besedila (300 besed). V primeru, da algoritem zazna nekaj od naštetega o tem obvesti uporabnika in mu označi kje je prišlo do nepravilnosti. Tako lahko se lahko hitro in na enostaven način odpravijo nehote storjene napake.

Komentiranja objave ni mogoče onemogočiti.

#### 3.1.3 Funkcijske zahteve

Za delovanje funkcijonalnosti mora biti implementiran algoritem, ki bo pregledoval besedilo. Pravtako je potrebna podatkovna baza v katero se bodo podatki shranili.

3.2 Ankete

### 3.2.1 Opis in prioriteta

Uporabniki aplikacije imajo možnost reševanja in objavljanja svojih anket pod rubriko ankete.

Prioriteta: visoka

3.2.2 Opredelitev delovanja

Pod rubriko ankete lahko uporabnik aplikacije objavi svojo anketo in jo tako, da na voljo za reševanje drugim uporabnikom. Za ustvarjanje ankete uporabnik pritisne gumb »nova anketa« na začetni strani aplikacije.

Orodje za izdelovanje anket uporabniku nudi, da dodaja poljubno število vprašanj. Vprašanja so lahko taka, da imamo že dane odgovore (glede na željo avtorja ankete se lahko izbere več odgovorov ali pa je možen samo en). Vprašanja so lahko tudi taka, da zahtevajo tak odgovor, ki ga anketiranec napiše sam.

Anketa je lahko ustvarjena za študijske zadeve in avtor ne želi, da se jo komentira. To lahko doseže s tem da onemogoči komentiranje drugih uporabnikov aplikacije.

Uporabniki lahko rešujejo ankete v rubriki ankete. Izberejo željeno in jo po navodilih avtorja rešijo. Rezultati anket so lahko javni ali pa niso razkriti.

## 3.2.3 Funkcijske zahteve

Potrebna je podatkovna baza, ki bo hranila podatke.

### 3.3 Peticije

3.3.1 Opis in prioriteta

V rubriki peticije lahko uporabnik podpisuje ali ustvarja nove peticije. Prioriteta: visoka

### 3.3.2 Opredelitev delovanja

Uporabnik ustvari novo peticijo s pritiskom na gumb »nova peticija« na začetni strani. Odpre se mu nova stran kjer določi ime peticije. Pobudnik peticije mora obvezno opisati tematiko (problem) in zakaj se je za peticijo odločil.

Uporabnik peticijo podpiše tako, da gre pod rubriko peticije. Izbere si željeno in jo podpiše pritiskom na gumb podpiši. Uporabnik lahko podpis razveljavi v kolikor je peticija še vedno aktivna. Imena podpisanih so izpisana pod peticijo. Pri anonimnih uporabnikih se namesto imena in priimka izpiše »anonimen uporabnik«. Pobudniku peticije so imena anonimnih uporabnikov prikazana.

### 3.3.3 Funkcijske zahteve

Potrebna je podatkovna baza, ki bo vsebovala spisek uporabnikov kateri so peticijo podpisali

### **#3 - 08.11.2013 12:24 - Ana Dordevic**

*- % Narejeno se je spremenilo iz 30 v 50*

1 Uvod

### 1.1 Namen dokumenta

Namen tega dokumenta je predstaviti podroben opis aplikacije za izražanje mnenja o temah, ki so povezavne z Univerzo na Primorskem. Dokument je namenjen naročniku projekta, razvijalcem sistema in vplivnim udeležencem.

1.2 Obseg projekta

Projekt je spletna aplikacija za izražanje mnenja o temah, ki so povezavne z Univerzo na Primorskem in jo bodo lahko uporabljali vsi študentje in zaposleni UP. Namen te aplikacije je uporabnikom omogočiti, da soočijo svoja mnenja in poglede ter jih podprejo z multimedijsko vsebino. Ta aplikacija je zasnovana tako, da lahko vsak uporabnik:

Objavlja, komentira in ocenjuje razprave

Ustvarja, rešuje, komentira in ocenjuje ankete ter

Razpisuje, podpisuje, komentira in ocenjuje peticije.

Na vsak napisan in že oddan komentar kateregakoli uporabnika ter katerokoli razpravo/peticijo/anketo se lahko odzove s komentarjem, »+«, »-« ali pa zaradi utemeljenih razlogov odda prijavo zaradi neprimerne vsebine.

1.3 Definicije, kratice in okrajšave

### UP – Univerza na Primorskem.

Uporabnik – študent ali zaposlen na UP, ki se v aplikacijo prijavi z uporabniškim imenom in geslom, ki mu ju je UP dodelila ob vpisu. Vplivni udeleženci – vsak, ki je zainteresiran za projekt in ne sodeluje pri razvoju.

"+" – odziv, s katerim uporabnik izrazi svoje pozitivno mnenje glede razprave/peticije/ankete ali komentarja.

"-" – odziv, s katerim uporabnik izrazi svoje negativno mnenje glede razprave/peticije/ankete ali komentarja.

Neprimerna vsebina – pornografske vsebine, vsebine, ki vzpodbujajo nasilje, sovraštvo ali kako drugače nagovarjajo h kaznivim dejanjem.

#### 1.4 Reference

IEEE Std 830-1998 IEEE Recommended Practice for Software Requirements Specifications. IEEE Computer Society, 1998.

### 1.5 Pregled

V naslednjem poglavju bo predstavljen splošen opis produkta (perspektiva, funkcionalnosti, uporabniški razredi, delovno okolje ter oblikovne in implementacijske ovire).

V tretjem poglavju pa bodo opisane vse funkcionalnosti spletne aplikacije (opredelitev delovanja posamezne funkcionalnosti in sistemske zahteve za njeno delovanje).

V četrtem poglavju bodo… (to morem še dokončat) ko končamo še 4. in 5. poglavje :)

### **#4 - 09.11.2013 14:26 - Kevin Sedevcic**

*- % Narejeno se je spremenilo iz 50 v 70*

2 Splošen opis

2.1 Perspektiva produkta

Spletna aplikacija bo po naročilu izdelana za Univerzo na Primorskem in bo delovala popolnoma samostojno. Nameščena je na glavnem strežniku UP-ja. Dostop bo dovoljen samo zaposlenim in študentom UP-ja za katere treba preverit dostop.

Zahtevana strojna oprema so vsaka tipologija računalnikov, dlančnikov, mobilnih aparatov, ki imajo dostop do spleta. Za brskanje po aplikaciji je potrebna miška/prstni dotik in tipkovnica za klikanje in pisanje po straneh.

Teme bodo razdeljene na podkategorije: Razprave Peticije Ankete

Poleg tega se bodo razlikovale še po fakultetah UP-ja in splošno rubriko. Splošno Famnit Turistica

..

2.2 Funkcionalnosti produkta

Kot že predstavljeno, se bo vsebina tem aplikacije, ki se navezuje na UP podrobneje razdelila po fakultetah UP. Uporabniku bo tako omogočeno dodajanje in pregled razprav, peticij in anket, povezanih samo z določeno fakulteto. Poleg tega, bodo zaradi boljše preglednosti teme razvrščene tudi po časovnem obdobju (mesečno). Starejše teme pa bodo shranjene v arhivu starih tem. Sledi razlaga vseh pomembnih funkcionalnosti. 2.2.1 Registracija

Vsak uporabnik se mora na začetku registrirati. Ob registraciji vpiše:

Prikazno ime, ki bo prikazano ob komentiranju E-mail Geslo Ime in priimek Naslov **Starost** Spol

ter ima možnost opredeliti svojo anonimnost. Če se uporabnik opredeli kot anonimen, ostalim uporabnikom niso vidni podatki, ki jih je vpisal ob registraciji, ampak le prikazno ime, ki si ga je izbral za komentiranje. 2.2.2 Anonimnost na profilu

Na profilu vsakega uporabnika so prikazani podatki, ki jih je uporabnik navedel ob registraciji, le če uporabnik ni anonimen. Sicer je na profilu prikazano samo ime, ki si ga je uporabnik izbral za komentiranje in število točk, ki jih je zbral s komentiranjem in objavljanjem. Lastno anonimnost lahko uporabnik poljubno spreminja.

2.2.3 Prva stran

Na prvi strani je prikazana drevesna struktura povezav, ki vodijo do razprav, peticij in anket na vseh fakultetah in oddelek za UP na splošno v obliki:

**ime fakultete** RAZPRAVE Dodaj novo razpravo Arhiv razprav PETICIJE Dodaj novo peticijo Arhiv peticij ANKETE Dodaj novo anketo Arhiv anket 2.2.4 Razprave

Ko uporabnik doda novo razpravo, mora obvezno navesti vire ali neke povezave do spletnih strani, ki se nanašajo na začeto razpravo. Podprto je tudi dodajanje večpredstavnostnih vsebin. Nato pa je vsem registriranim uporabnikom omogočeno komentiranje razprave. 2.2.5 Peticije

Ko uporabnik doda novo peticijo, lahko vsak registriran uporabnik odda svoj podpis. Peticijo se podpiše s klikom na gumb »podpiši peticijo«. Iz baze podatkov se pridobijo podatki o uporabniku. Uporabnik ima možnost, da ostane anonimen drugim uporabnikom portala. Peticijo lahko uporabnik podpiše le enkrat zaradi redundančnih podatkov, lahko pa tudi izbriše podpis.

#### 2.2.6 Ankete

Ko uporabnik doda novo anketo, jo lahko izpolni vsak registriran uporabnik le enkrat. Anketa ima lahko vprašanja odprtega in/ali zaprtega tipa. Vsem registriranim uporabnikom je omogočeno tudi komentiranje ankete. 2.2.7 Arhivi

V arhivu se hranijo razprave, peticije ali ankete, ki jih ni nihče komentiral, podpisal ali izpolnil že več kot 3 mesece, če ta pogoj ni izpolnjen, bodo potem prikazane med aktivnimi. 2.2.8 Najnovejše in TOP10

Pri vsakem razredu razprav, peticij in anket sta prikazani rubriki 'najnovejše' in 'TOP10'.

V najnovejše spadajo tiste, ki so po datumu bile objavljene najbližje sedanjosti.

Med TOP10 pa se uvrstijo vse, ki imajo največje skupno število odzivov. Kot »odziv« se štejejo kliki na gumbe v obliki minusa »-« in plusa »+« ter komentarje.

#### 2.2.9 Komentiranje

Komentiranje razprav/peticij/anket je omogočeno vsem registriranim uporabnikom. Svoj komentar napišemo v zato namenjen prostor (glej: Slika 1) z določeno minimalno dolžino. Podprto je tudi dodajanje večpredstavnostnih vsebin. Slika1 oddaja komentaria:

### \***slika komentarja**\*

Na vsak napisan in že oddan komentar kateregakoli uporabnika ter katerokoli razpravo/peticijo/anketo se lahko odzovemo komentarjem zdodatnim klikom na gumba, »+«, ter »-« ali pa zaradi utemeljenih razlogov oddamo prijavo zaradi neprimerne vsebine.

Za odziv »+« preprosto pritisnemo na gumb v obliki plusa.

Za odziv »-« pritisnemo na gumb v obliki minusa, nato pa se nam prikaže prostor (Slika1) za vpis argumentov zakaj nam ni všeč oz. zakaj se ne strinjamo, odziv »-« pa bo komentarju/razpravi/peticiji/anketi dodeljen šele ob oddaji argumentov. Prav tako moremo navesti argumente za prijavo neprimerne vsebine (Slika 2).

#### \***Slika 2**\*

2.2.10 Brskalnik

Zaradi velikih številov različnih dokumentov, bomo imeli možnost podrobnega iskanja z direktno izbiro:

Fakultete Študijske smeri ter imenom razprave, peticije ali ankete.

Prikazane bodo samo tiste, ki zadostujejo vsem pogojem.

2.3 Uporabniški razredi ter karakteristike

Uporaba spletnega vmesnika je namenjena tako zahtevnim, kot najbolj osnovnim uporabnikom tako, da je stran pregledna in enostavna za uporabo.

Izdelek bosta uporabljali dve skupini uporabnikov, ki sta iz stališča funkcionalnosti povsem enaki. Zaposleni in študenti bodo imeli pravico uporabe vseh funkcionalnosti, ki jih spletna aplikacija podpira.

2.4 Delovno okolje

Aplikacija bo tekla kot spletna storitev na strežniku UP. Izdelek bo podpiral vse brskalnike, kateri so sposobni prikazat HTML kodo. Praktično bo aplikacija delovala povsod. Za mobilne naprave bo omogočen "mobile view" oziroma "mobilni način". 2.5 Oblikovne in implementacijske ovire

Zaradi enostavnosti in količinsko nezahtevnih podatkov, nam oblikovno aplikacija ne predstavlja težav. Majhen meni za hitro iskanje, gumb za takojšnjo povezavo na prvo stran, gumb za posredno premikanje po nivojih iskanja in prostor za prikazovanje teksta.

Implementacijsko oviro nam predstavlja zagotovitev zadostne varnosti.

2.6 Uporabniška dokumentacija

Elektronska pošta za tehnično podporo [\(writeMeForInfo@pameten.si\)](mailto:writeMeForInfo@pameten.si).

# **#5 - 10.11.2013 19:27 - Ana Dordevic**

*- Datoteka IEEE\_SRS\_Skupina1.doc dodan*

*- % Narejeno se je spremenilo iz 70 v 100*

# **#6 - 07.01.2014 10:48 - Tilen Božič**

*- Status se je spremenilo iz New v Resolved*

## **Datoteke**

IEEE\_SRS\_Skupina1.doc 171 KB 10.11.2013 Ana Dordevic